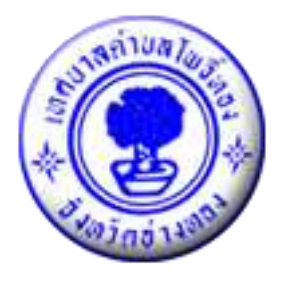

# **คู่มือการให้บริการประชาชน ด้วยระบบอิเล็กทรอนิกส์ (e-Service)**

 **สำนักปลัดเทศบาล งานประชาสัมพันธ์**

## **สารบัญ**

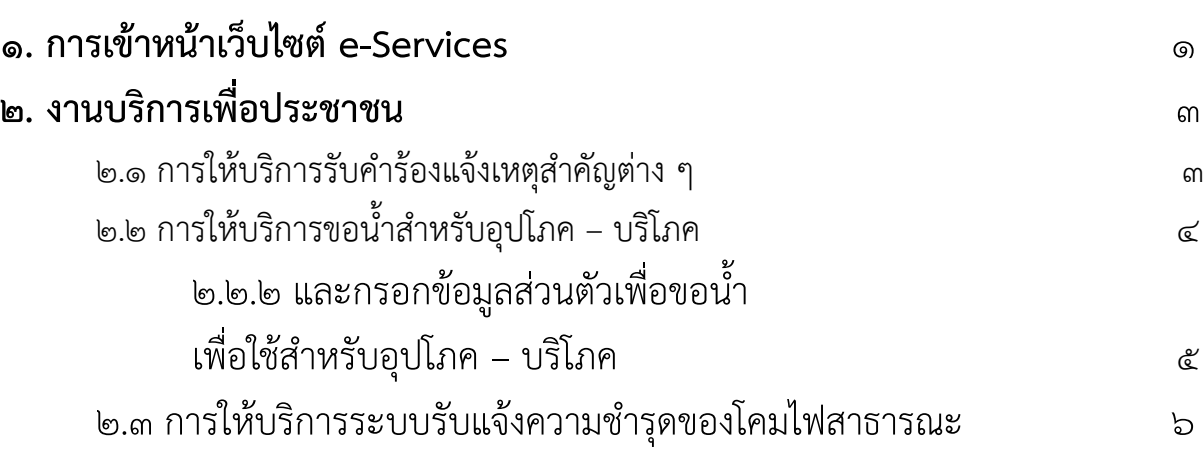

#### **๑.การเข้าหน้าเว็บไซต์e-Services**

๑.๑ เปิดโปรแกรม browser

๑.๒ พิมพ์ URLของเว็บไซต์เทศบาลตำบลโพธิ์ทอง [www.tambonphothong.go.th](http://www.tambonphothong.go.th/) และ

คลิก Enter

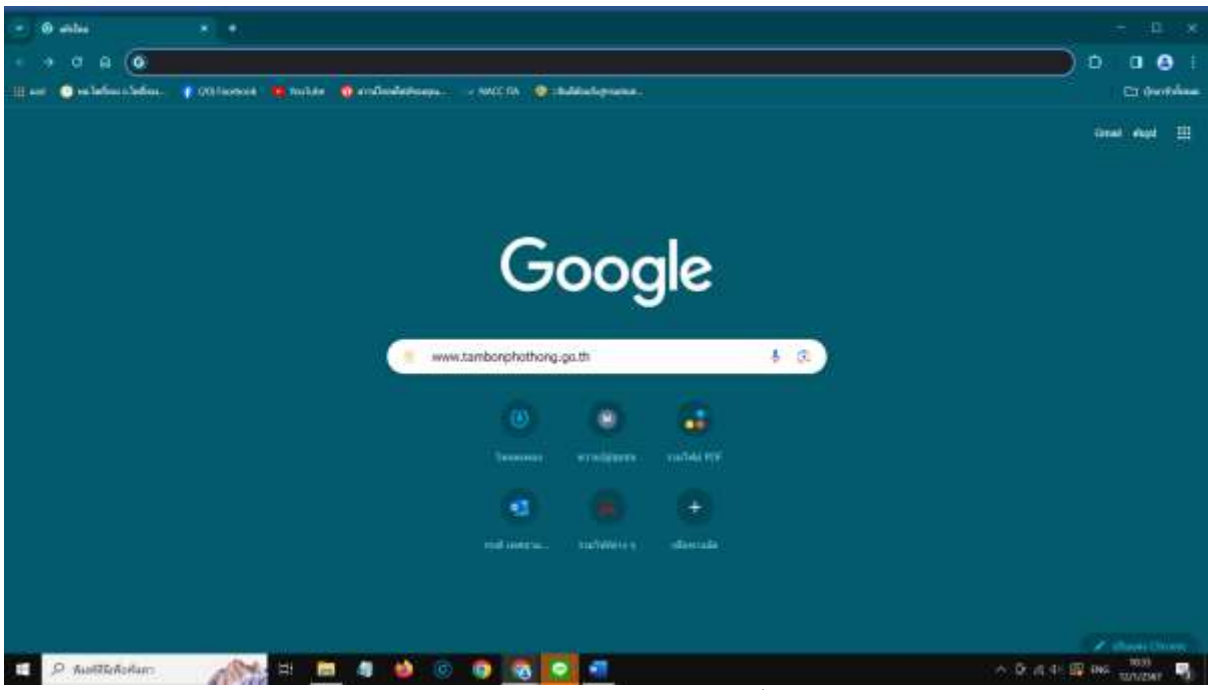

รูปภาพแสดงการกรอก URL ของเว็บไซต์เทศบาลตำบลโพธิ์ทอง [www.tambonphothong.go.th](http://www.tambonphothong.go.th/) ๑.๓ เข้าสู่หน้าเว็บไซต์เทศบาลตำบลโพธิ์ทอง

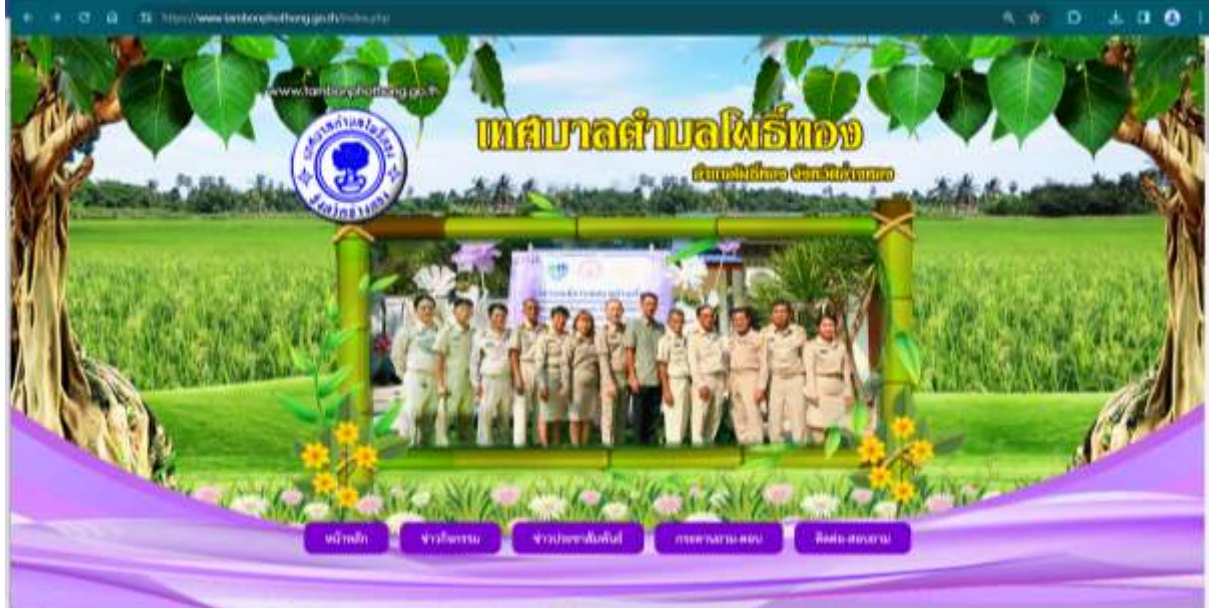

รูปภาพแสดงเว็บไซต์เทศบาลตำบลโพธิ์ทอง [www.tambonphothong.go.th](http://www.tambonphothong.go.th/)

### ๑.๔ คลิกที่ e-Services

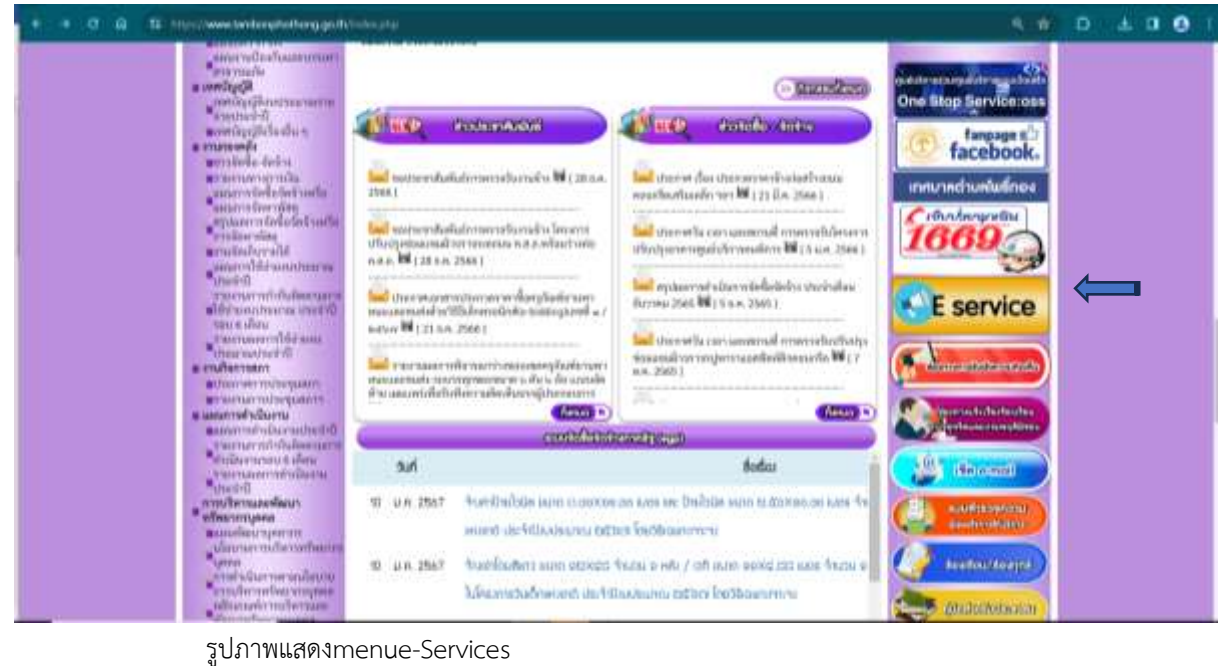

### **๒. งานบริการเพื่อประชาชน**

๒.๑ การให้บริการรับคำร้องแจ้งเหตุสำคัญต่าง ๆ

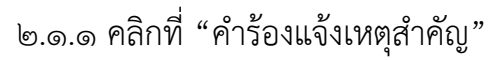

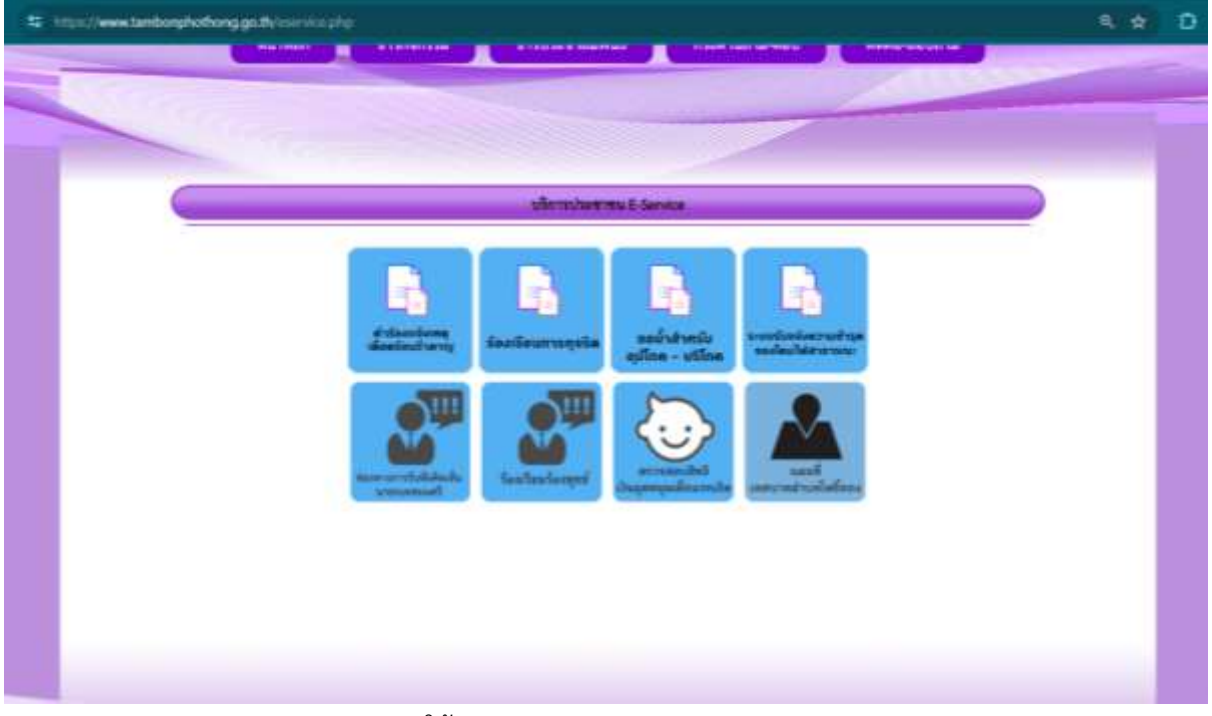

รูปภาพแสดงmenuการให้บริการประชาชน

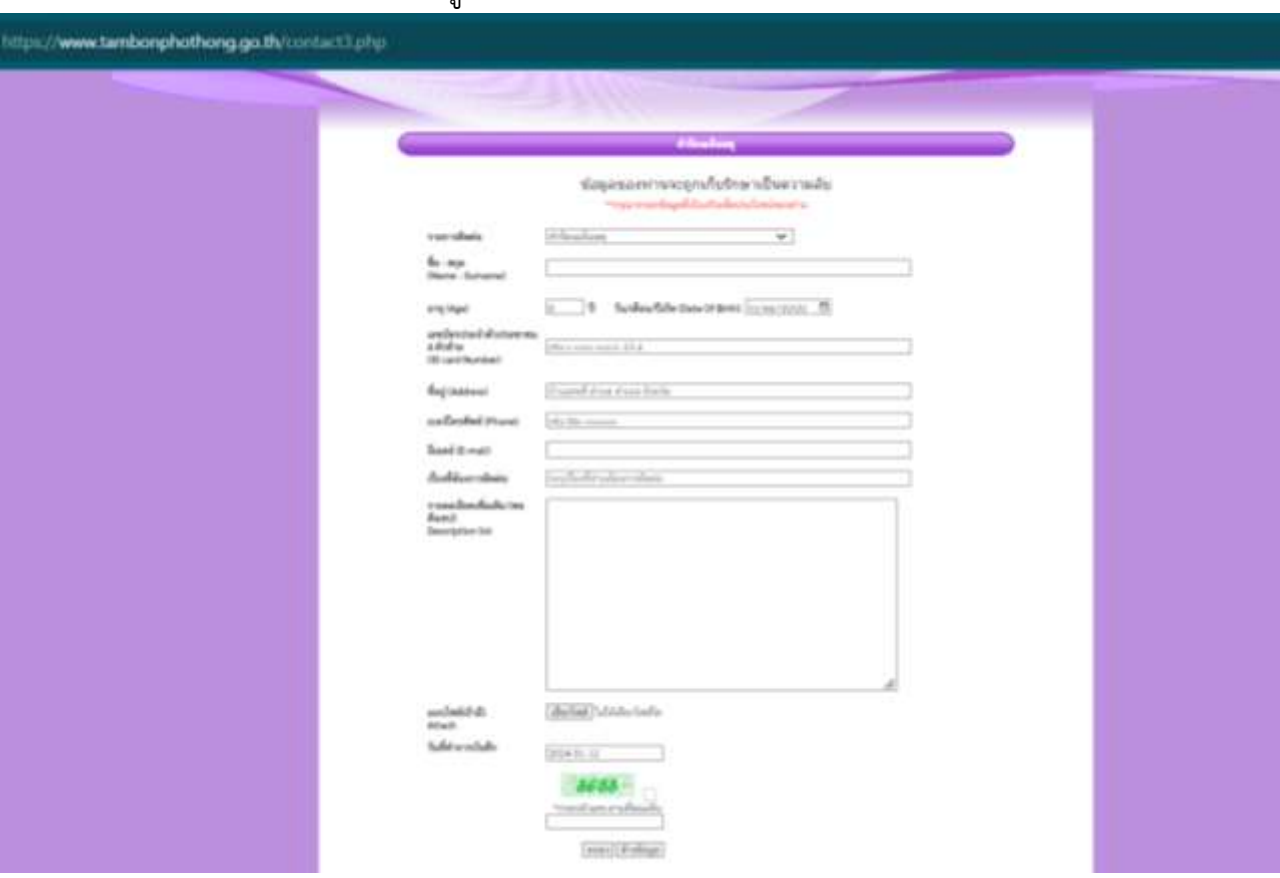

๔

๒.๑.๒ และกรอกข้อมูลที่เป็นจริงเพื่อประโยชน์ของท่าน

รูปภาพแสดงเว็บไซต์การกรอกข้อมูลเพื่อแจ้งเหตุความเดือดร้อน

๒.๒ การให้บริการขอน้ำสำหรับอุปโภค - บริโภค

๒.๒.๑ คลิกที่ "ขอน้ำสำหรับอุปโภค – บริโภค"

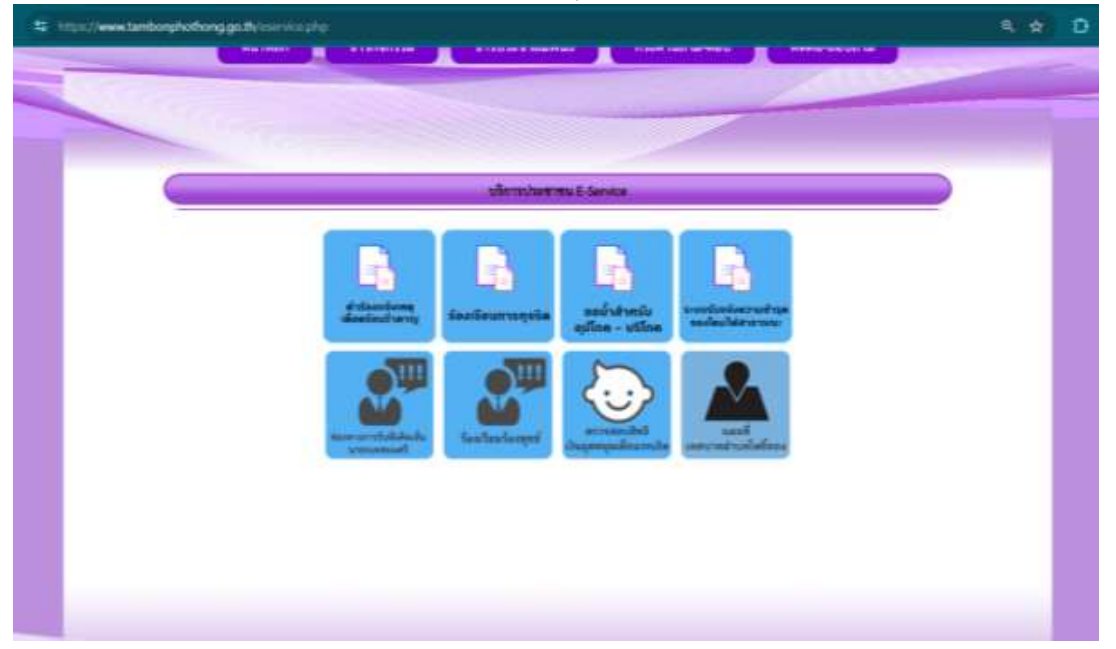

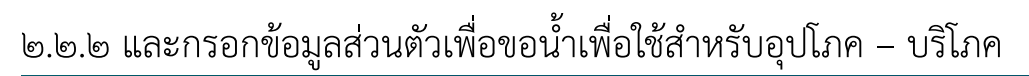

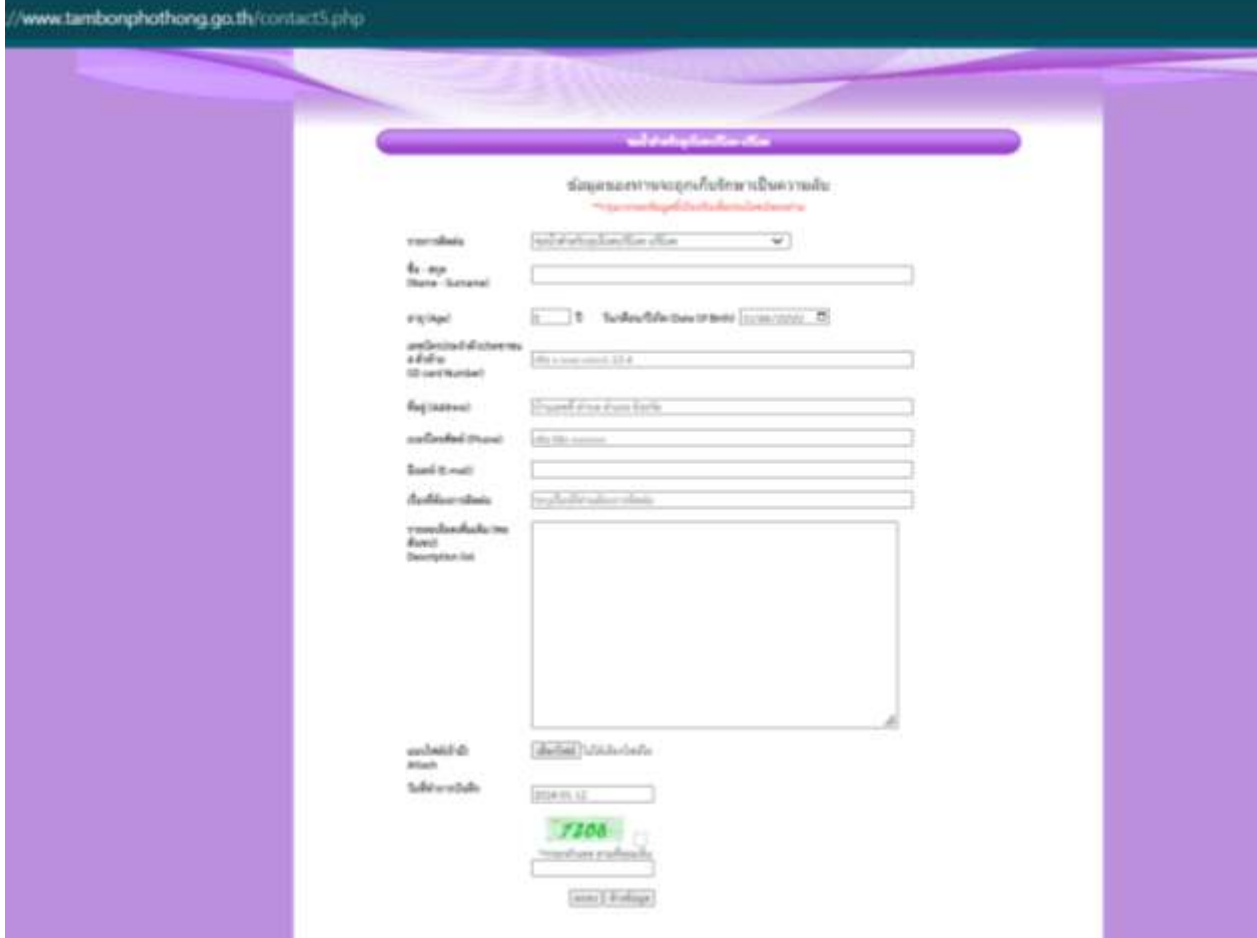

รูปภาพแสดงเว็บไซต์การกรอกข้อมูลเพื่อขอน้ำใช้ในการอุปโภค - บริโภค

๒.๓ การให้บริการระบบรับแจ้งความชำรุดของโคมไฟสาธารณะ ๒.๓.๑ คลิกที่ "ระบบรับแจ้งความชำรุดของโคมไฟสาธารณะ"

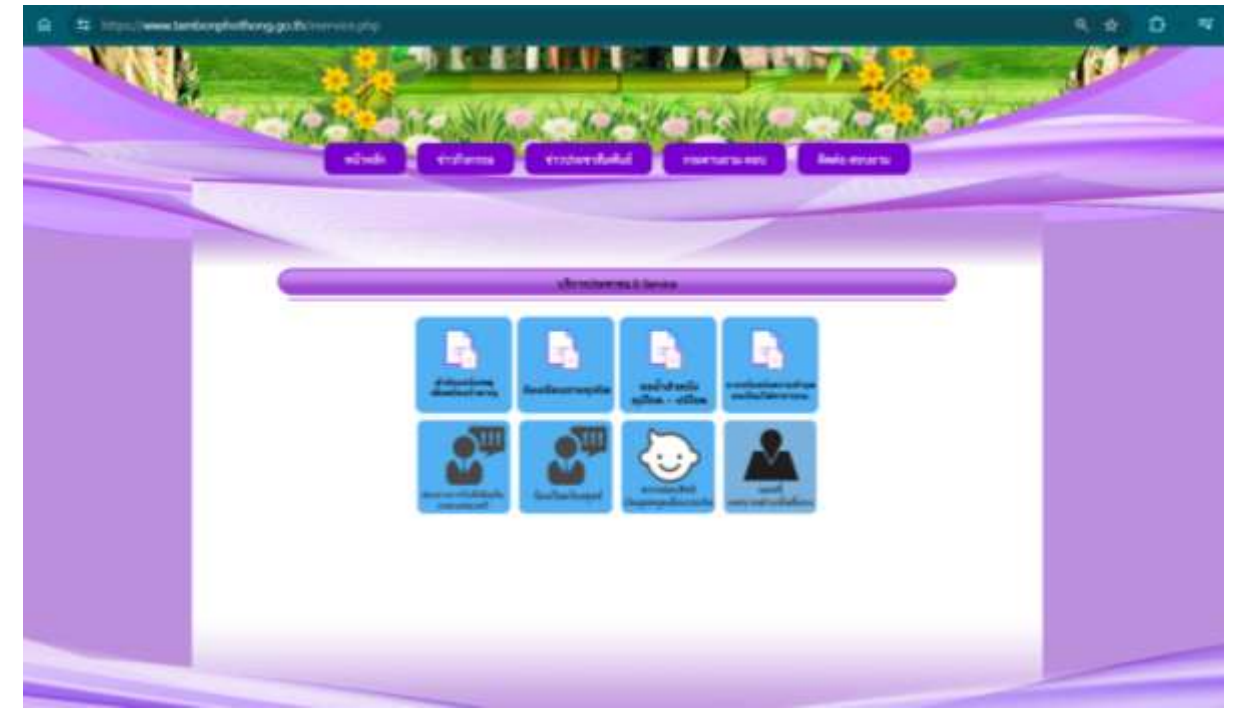

รูปภาพแสดงmenuการให้บริการประชาชน

## ๒.๓.๒ และกรอกข้อมูลส่วนตัวเพื่อแจ้งความชำรุดของโคมไฟสาธารณะ

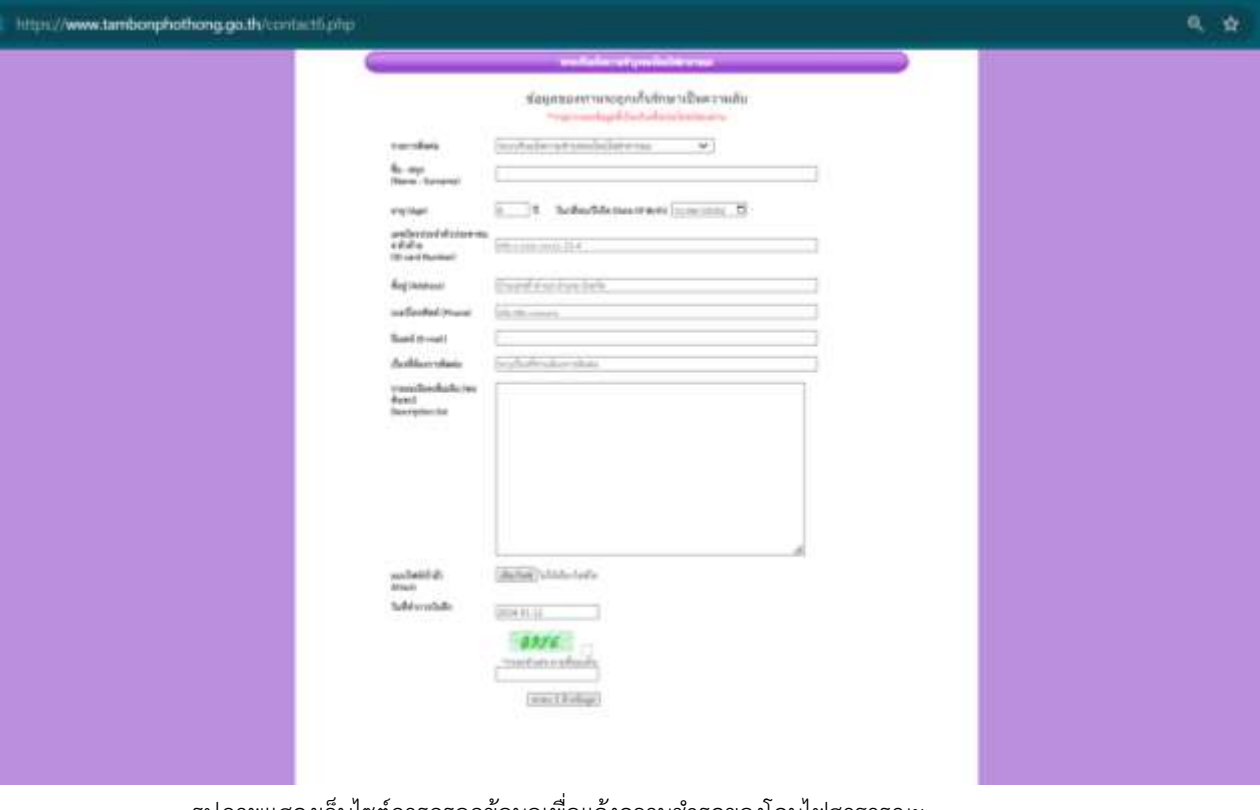

รูปภาพแสดงเว็บไซต์การกรอกข้อมูลเพื่อแจ้งความชำรุดของโคมไฟสาธารณะ